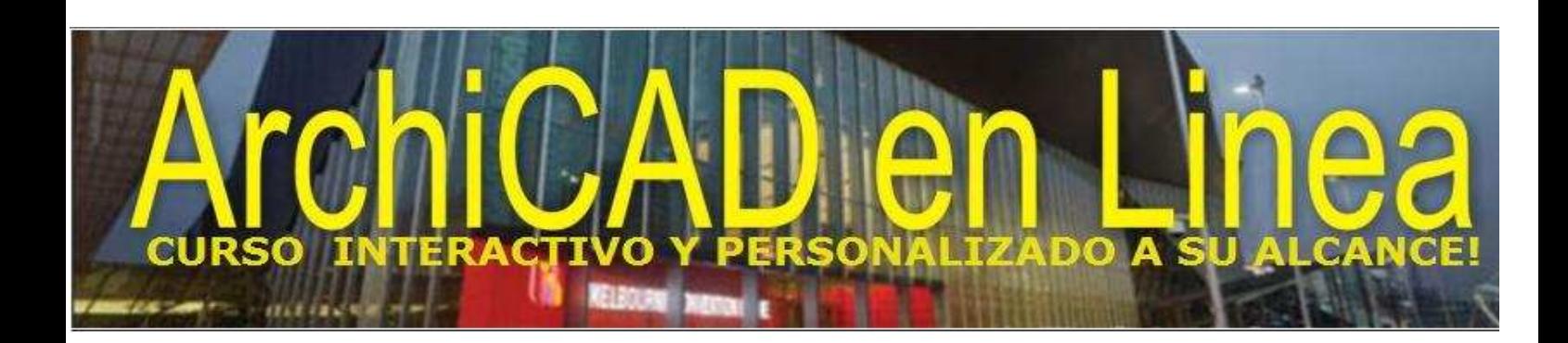

## **INSTRUCCIONES INICIALES PARA SU INGRESO A LA SALA VIRTUAL de CAPACITACIONES**

Siendo su interés el de aumentar sus posibilidades y competencias laborales, ingresando al selecto grupo de profesionales que usan ArchiCAD®, de Graphisoft, siga estas instrucciones para acceder GRATUITAMENTE a nuestras salas de videoconferencia:

- 1. Ingrese a nuestro portal www.archicadenlinea.com.
- 2. Infórmese sobre el CONTENIDO DEL CURSO que desee tomar.
- 3. Diligencie el formulario de REGISTRO.
- 4. Escriba a info@archicadenlinea.com y confirme su cupo.
- 5. Ingrese a www.skype.com y abra una cuenta gratuita.
- 6. Agregue nuestro Nick name: archicadenlinea y espere respuesta.
- 7. Antes de efectuar su pago, contáctese con nosotros al **+57-317-6487748** en Colombia, y programaremos su primera sesión de prueba, en el horario que más se ajuste a sus posibilidades, con un día de antelación**, completamente gratis.**

Si lo prefiere, puede agregar el usuario archicadenlinea@hotmail.com a su cuenta de Live Messenger ó archicadenlinea@yahoo.es a su cuenta de Yahoo Messenger.

Cordialmente,

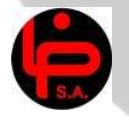

 **OMAR PABON MONROY**. B.P & PARTNERS S.A CEO Colombia

*© COPYRIGHT B.P & PARTNERS S.A 2009 TODOS LOS DERECHOS RESERVADOS*